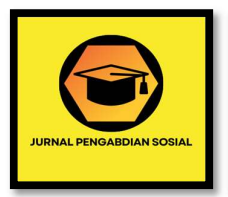

# Pengenalan Microsoft Word pada Peserta Didik di MAS Abinnur Al-Islami

Abdul Lohir Rosyid Nasution<sup>1</sup>, Maryam Mardia<sup>2</sup>, Anggi Syaputra<sup>3</sup>

1,2,3 STAIN Mandailing Natal, Indonesia

Corresponding Author Nama Penulis: Abdul Lohir Rosyid Nasution E-mail: Rosyidnasution1306@gmail.com

#### Abstrak

Di era zaman teknologi yang sangat luar biasa dunia pendidikan menjadikan faktor penting dalam pertumbuhan kebutuhan manusia di tambah dengan adanya kemajuan teknologi sangat berhubungan erat dengan kehidupan kemajuan manusiasebab dunia pendidikan saat ini sudah terimplementasikan teknologi pada bebebrapa sepk termasuk dunia pendidikan pemanfaatn teknologi mulai meningkatkan keberhasilan proses belajar mengajar. Metode ddalam penelitian ini melakukan beberapa tahapan pertama persiapan yaitu : obsevasi sekolah, penetapan PKL, dan pemberian izin. Kedua pelaksanaan yaitu pemberian materi kepada peserta didik terkait pengenalan Microsoft Word. Hasil Praktek Kerja Lapangan ini melihat gambaran sejarah pondok pesantren, mengetahui vivi dan misi, pembelajaran pengenalan Microsoft Word, dimulai dari cara pengunnan, pembukaan dokumen, cara pemakaian fitur-fitur aplikasi Microsoft Word.

Kata kunci – Software, Microsoft Word, Peserta Didik, Abinnur Al-Islami

## Abstract

In this era of extraordinary technological times, the world of education has become an important factor in the growth of human needs, plus technological progress is closely related to human life, because the world of education has now implemented technology in several schools, including the world of education. The use of technology has begun to increase the success of the learning process. teach. The method in this research carries out several first stages of preparation, namely: school observation, determining street vendors, and granting permits. The second implementation is providing material to students regarding the introduction of Microsoft Word. The results of this Field Work Practice see an overview of the history of Islamic boarding schools, knowing the life and mission, learning an introduction to Microsoft Word, starting from how to use it, opening documents, how to use the features of the Microsof word application.

Keywords - Software, Microsoft Word, Students, Abinnur Al-Islami

#### PENDAHULUAN

Pendidikan merupakan tongkat utama dalam meraih kehidupan yang layak. Dalam undangundang Dasar Reoublik Indonesia Tahun 1945 adalah hirarki hukum tertinggi dari segala regulasi telah mengamanatkan bah Pendidikan didapatkan oleh sema orang dan diseleggarakan untuk mencerdaskan kehidupan anak bangsa, kulaitas Pendidikan di Indonesia masih tergolong rendah hal ini dibuktikan terhadap kurangnya kesadaran Masyarakat akan pentingnya Pendidikan bagi setiap anak di era-zaman teknologi yang semakin berkembang (Publikasi et al. 2022). Di era kemajuan teknologi sangat luar biasa yang menjadi factor penting yang lantas memengaruhi kebutuhan manusia yang semakin bertambah(Arif Nugroho Tri Utomo, SKM, Hasan Basri Borut, S.KM., and Abdul Hadi Kadarusno SKM. 2021). dan hubungan kemajuan teknologi sangat berhubungan dengan kemajuan manusia karena dunia pendidikan saat ini mulai mengintegrasikan teknologi pada berbagai aspek termasuk dalam pembelajaran dan pemanfaatan teknologi informasi dan komunikasi mampu meningkatkan keberhasilan proses belajar mengajar(Sholehuddin and Nurbaiti 2023).

Komputer merupaka sebuah system yang memiliki perangkat software dan hardware pada tingkat pertumbuhan yang semakin pesat, bahkan bebrapa ahli mengatakan komputer sebagai pondasi dari awal revolusi teknologi digitalisasi(Wardhanie and Lebdaningrum 2022). Dalam pengenalan Microsof word mahasiswa Pelaksanaaan program praktikum dan praktik pengalaman lapangan mengajari santri-santri pondok pesantren MAS Abinnur Al-Islami terkait pengoperasian dari rumusan dasar hingga kompleks. Mengajari santri-santri pondok pesantren Abinnur Alislami memanfaatkan computer untuk meningkatkan Pendidikan melalui fitur dan media pembelajaran yang ada di komputer. Pelaksanaaan program praktikum dan praktik pengalaman lapangan menrupakan suatu bagian terpenting bagi mahasisawa di perkuliahan dimana dalam program praktik ini bertujuan agar seluruh mahasisiwa dapat memahami langkah awal untuk pembekalan diri dan belajar untuk terjun ke dunia kerja dan dapat bergabung di tengah-tengah masyarakat. Di dalam kegiatan praktik ada satu program yang telah kami bentuk sebelum diadakan praktik yakni pengenalan Microsof word kepada peserta didik di MAS Abinnur Al-Islami.

Pendidikan merupakan salah satu upaya yang dapat menumbuhkan serta mengembangkan kepribadian, potensi, dan keahlian sehingga pendidikan memengang peranan yang sangat penting dalam meningkatkan kualitas sumber daya manusia (SDM) (Hiedayatullah et al. 2022). Pelatihan pengenalan microsof word yang di laksanakan di MAS Abinnur Al-Islami telah diberi izin oleh pihak sekolah dan yang kami lihat permasalahan peserta didik terutama di tingkat MAS di ponpes Abinnur Al-Islami yaitu kurangnya wawasan peserta didik tentang computer terutama pada aplikasi microsof word. Aplikasi Microsof word merupakan program aplikasi pengolah kata yang bisa digunakan untuk membuat laporan,membuat dokumen,berbentuk surat kabar, membuat label surat,membuat table pada dokumen, dan masih banyak lagi dokumen-dokumen lain yang bisa di buat dengan menggunakan Microsof word misalnya yang sangat diperlukan peserta didik nantinya setelah selesa di bangku sekolah dan akan memasuki dunia perkuliahan yaitu pembuatan makalah sebagai tugas mahasiswa yang biasanya di olah pada aplikasi Microsoft word.

Maka dengan demikan penulis bertujuan untuk membantu pemahaman bagi peserta didik di MAS ponpes Abinnur Al-Islami dengan aplikasi perangkat lunak tersebut karena kemungkina besar kelak pendidikan dan pekerjaan akan dijalani dengan menggunakan aplikasi Microsoft word. Penelitian ini adalah penelitian kualitatif yang di kembangkanberdasakna teori dan informasi yang berkaitan dengan pengenalan Microsoft word. Dan tujuan penelitian ini adalah untuk pengenalan atau pemahaman kepada peserta didik tentang aplikasi Microsof word yang sangat diperlukan dalam bidang pendidikan maupun pekerjaan.

## METODE

Pelaksanaan kegiatan pengabdian masyarakat yang telah dilakukan ini melalui beberapa tahapan yaitu:

1. Tahap persiapan

Pada tahap persiapan ini sudah di lalui oleh pegabdi untuk memperoleh data sebgai bahan untuk menyusun laporan pengabdian:

- a. Observasi tempat sasaran pelatihan
- b. Penetapan permasalahan yang dihadapi peerta didik
- c. Izin dari pihak sekolah untuk melaksanakan pelatihan
- 2. Tahap pelaksanaan

Sebelum pelaksanaan pelatihan pengenalan Microsof word setiap peserta didik di arahkan untuk memperbaiki tempat duduknya sebelum memulai pelatihan. Tahap pelasanaan pelatihan ini di awali dengan mengajarkan kepada adik-adik bagaimana cara menghidupkan computer kemudian langkah selanjutya mengajarkan bagaimana cara membuka aplikasi Microsof word dan mengenalkan lembaran tampilan awal ketika aplikasi word dibuka dana pa kegunaan dan fungsi menu bar dan menu sub bar hingga sampa dengan praktik.

Metode pengumpulan data data yang telah diperoleh adalah dengan cara observasi,wawancara dan observasi dan dokumentasi. Observasi adalah teknik penelitian yang dilaksanakan dengan proses pengamatan dan pencatatan secara sistematis, logis, objektif dan rasional mengenai berbagai fenomena baik dalam situasi buatan untuk mencapai tujuan tertentu.

Metode wawancara (interview) adalah teknik penelitian yang dilaksanakan yang dilaksanakan yang dilaksanakan dengan cara dialog singkat secara langsung dan selanjutnya metode dokumentasi yaitu teknik pengumpulan data dengan menganalisis dokumen-dokumen baik dokumen tertulis, gambar, maupun elektronik.

## HASIL DAN PEMBAHASAN

#### Gambaran Pondok Pesantren Abinnur Al-Islami

Pondok pesantren Abinnur Alislami merupakan salah satu pondok pesantren yang berada di kabupaten mandailing natal. Lokasi pondok pesantren Abinnur Alislami berada Di Desa Mompang Jae, Kecamatan Panyabungan Utara, Kabupaten Mandailing Natal. pondok pesantren Abinnur Alislami berdiri sejak tahun 2006 memiliki luas tanah ± 10.000 m2. Pendiri pondok pesantren Abinnur Alislami adalah H. Ahmad Saukani Hasibuan, Lc. Sejarah pondok pesantren Abinnur Alislami bertujuan memajukan Pendidikan untuk anak- anak di kabupaten mandailing natal bahkan memiliki visi dan misi memberikan wadah kepada anak bangsa Indonesia mengenyam Pendidikan di bidang agama.

Keterlibatan stage holder menjadi dukungan berdiri pondok pesantren Abinnur Alislami. Hal demikian, nama pondok pesantren Abinnur Alislami di ambil dari salah satu sekolah di kota mesir Abinnur Al- Islami, dimana pimpinan (Mudir) sekaligus pendiri pondok pesantren ini pernah sekolah di Mesir. Proses pembelajaran yang dilaksanakan disini melalui program gabungan anatara materi agama dan umum.

#### Visi Dan Misi Pondok Pesantren Abinnur Al-Islami

Visi dari MAS Abinnur Al-Islami yaitu "Terwujudnya madrasyah aliyah yang terpercaya, unggul dalam iman dan takwa serta ilmu pengetahuan dan teknologi." Indikator visi anatara lain:

- a. Terpercaya.
- b. Mendapatkan pengakuan dari kemenerian agama denga melibatkan Madrasah Aliyah Abinnur Al- Islami dalam berbagai kegiatan anatara lain baik yang sifatnya pembinaan, pelatihan dan perlombaan.
- c. Unggul dalam iman dan takwa.
- d. Unggul dalam ilmu pengetahuan dan teknologi.
- e. Mengedepankan karakter akhlakul karimah. Sedangkan misi MAS Abinnur Al- Islami yaitu:
- a. Mendidik siswa dengan berbekal iman dan takwa guna mewujudkan Izzul islam walmuslimin.
- b. Meningkatkan pengetahuan dan kemampuan siswa untuk melanjutkan *pendidikan* keperguruan tinggi.
- c. Meningkatkan kemampuan dan pengetahuan siswa untuk mengembangkan diri sejalan dengan perkembangan ilmu pengetahuan, teknologi dan kesenian yang dijiwai oleh iman dan takwa.
- d. Meningkatkan pengetahuan dan kemampuan siwa sebagai anggota masyarakat dalam mengeratkan hubungan timbal balik denga lingkungan sosial, budaya dan lama sekitarnya yang dijiwai ajaran agama islam.

#### Pengenalan Microsoft Word

Berdasarkan permasalahan di atas yang ditelah di uraikan, sebagai sebuah wadah dalam mengatasi peseta didik dalam memngetahu pentingnya teknologi, Mahasiswa Pelaksanaaan program praktikum dan praktik pengalaman lapangan memberikan prongram kurikulum mencegah kendala tersebut. Pengenalan Microsoft Word pada peserta didik mahasiswa STIN madina bukan hanya memberikan materi namun memberikan fasilitas yang ada. Dengan adanya mahasiswa embantu dalam membuka wawsan peserta didik Abinnur Al-Islami dalam pengoprasian Microsoft Word. Microsoft Word adalah salah satu apliksi dalam komputer banyak digunakan kalangan pekerja bahkan mahasiswa,kengunaanya antara lainuntuk pembuatan tugas adalah Microsoft Word , Microsoft Power Point adalah prongram aplikasi lembar kerja. Microsoft Word adalah perangkat lunak pengelolaan kata andalan Microsoft (Grace Trianita Tulus et al. 2023).

Aplikasi Microsoft Word memberikan kemudahan bagi peserta didik dalam menyelesaiakan tugas dan memberikan wawasan alat komputer. Mahasiswa Pelaksanaaan program praktikum dan praktik pengalaman lapangan memberikan pengenalan Aplikasi Microsoft Word yang banyak memiliki kelebihan dapat membantu mengerjakan tugas dan mempersingkat waktu dalam pembelajaran, dengan memberikan pemahaaman tingkat yang relatif tinggi, serta di imbangi dengan hasil yang maksismal (Dwi Nur Kumala Sari et al. 2023).

Abdul Lohir Rosyid Nasution et al, Pengenalan Microsoft Word pada Peserta Didik di MAS Abinnur Al-Islami

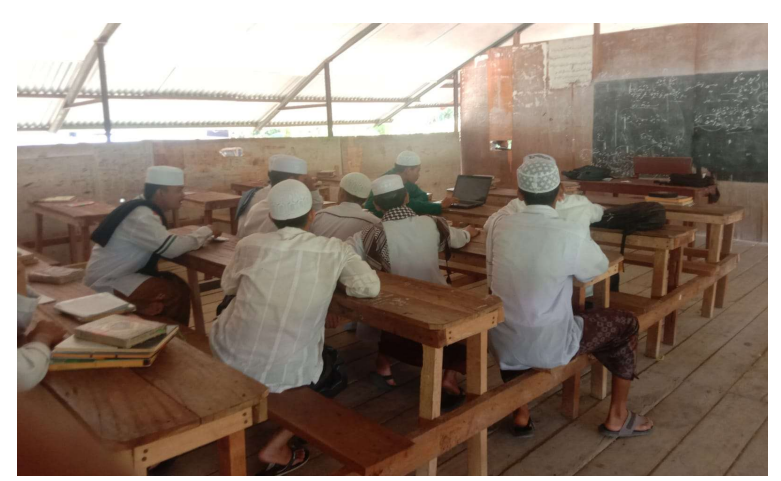

Gambar 1. Pengenalan Komputer

#### Membuka Dokumen Yang Sudah Ada

Mahasiswa Pelaksanaaan program praktikum dan praktik pengalaman lapangan memberikan pengenalan Untuk membuka dokumen yang ada di Microsoft Word, peserta didik dapat mengikuti langkah-langkah sederhana berikut. Pertama, pastikan peseta didik telah menginstal Microsoft Word di komputer peserta didik. Jika peserta didik belum menginstalnya, peserta didik dapat mengunduhnya dari situs resmi Microsoft. Sekali peserta didik membuka Microsoft Word, klik menu 'File' yang terletak di sudut kiri atas layar. Dari menu drop-down, pilih 'Open' atau gunakan tombol pintas 'Ctrl + O' pada Windows atau 'Command + O' di Mac. Ini akan membuka jendela baru bernama 'Buka' di mana peserta didik dapat menelusuri folder dan file komputer peserta didik untuk menemukan dokumen yang ingin peserta didik buka bilah alamat di bagian atas jendela (Hakim et al., n.d.).

Saat peserta didik menemukan dokumen yang ingin peserta didik buka, cukup klik dokumen tersebut untuk memilihnya. Peserta didik kemudian dapat mengklik tombol 'Buka' untuk membuka dokumen. Opsi File Terbaru dari menu 'File' untuk mengakses dokumen yang baru-baru ini peserta didik kerjakan dengan cepat. Dengan langkah sederhana ini.

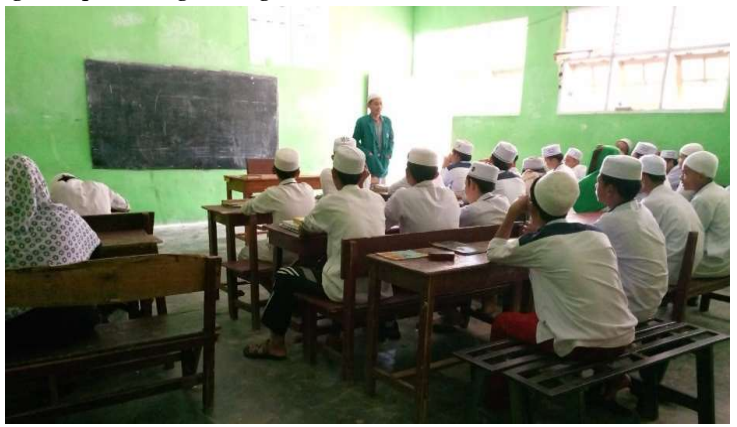

Gambar 2. Pengenalan Aplikasi Microsoft Word

### Pemakaian Fitur-Fitur Microsoft Word

Untuk menggunakan Microsoft Word sebagai alat pembelajaran, ikuti langkah-langkah berikut: Pertama, buat folder baru untuk file peserta didik menggunakan tombol File > Buat Folder atau pintasan keyboard Ctrl + Shift + F. peserta didik kemudian dapat membuat dokumen baru menggunakan File > Tombol Buat Dokumen atau kombinasi tombol Windows Ctrl+N (Burhanuddin et al. 2022). Peserta didik kemudian dapat menggunakan fitur Microsoft Word untuk mempelajari dokumen. Peserta didik dapat menggunakan fitur judul untuk membuat struktur dan organisasi teks yang lebih baik. Peserta didik dapat mengklik menu Home > Headings dan memilih tingkat heading yang sesuai dengan kebutuhan. Selain itu, Peserta didik dapat menggunakan fitur font untuk mengubah gaya font dan ukuran font teks.

Peserta didik dapat mengklik menu Home > Font dan memilih gaya font serta ukuran font yang sesuai dengan kebutuhan. Peserta didik juga dapat menggunakan fitur Daftar Isi untuk membuat daftar isi yang lebih efektif untuk dokumen. Peserta didik memilih jenis daftar isi yang sesuai dengan kebutuhan dengan mengklik menu Referensi > Daftar Isi. Selain itu, Peserta didik dapat menggunakan fitur hyperlink untuk membuat tautan antar dokumen yang lebih efektif, dapat klik menu Insert > Hyperlink dan masukkan alamat URL yang sesuai dengan kebutuhan Anda. Jangan lupa juga gunakan fitur Review untuk mengedit dan meninjau dokumen Peserta didik dengan lebih efektif. dapat mengklik menu Review > Track Changes dan memilih opsi pengeditan yang sesuai dengan kebutuhan.

Selain itu, Peserta didik dapat menggunakan fitur kolaborasi untuk berkolaborasi dengan kolega dan membuat dokumen yang lebih efektif. Peserta didik dapat mengklik menu File > Bagikan dan pilih opsi berbagi yang sesuai dengan kebutuhan. Artinya Peserta didik dapat menggunakan Microsoft Word sebagai alat pembelajaran yang lebih efektif dan efisien. Fitur Microsoft Word membantu Peserta didik membuat dokumen yang lebih profesional, terorganisir, dan efektif.

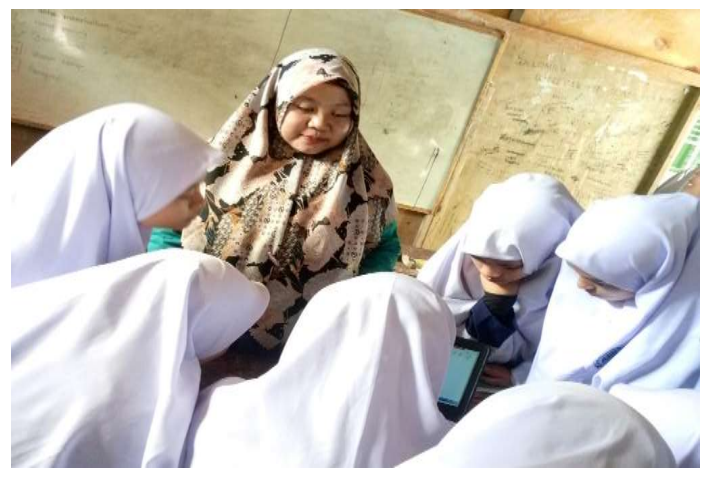

Gambar 3. Pemakaian Microsoft Word

## KESIMPULAN

Kegiatan PPL memberikan banyak pengalaman kepada mahasiswa terkait dengan tugas seorang pendidik. Dimana mahasiswa dituntut untuk kreatif dalam menghadapi situasi dan kondisi yang ada serta mahasiswa dituntut untuk bekerja dengan sungguh-sungguh. Kegiatan PPL yang diselenggarakan di MAS Abinnur Al Islamiini memberikan pandangan dan pengalaman baru bagi

This work is licensed under Creative Commons Attribution License 4.0 CC-BY International license  $\sum_{\text{open}}$   $\sum_{\text{access}}$  mahasiswa untuk lebih mempersiapkan diri sebelum terjun secara langsung di masyarakat dan dunia kerja. Dari serangkaian pelaksanaan kegiatan PPL di MAS Abinnur Al Islami.

# UCAPAN TERIMA KASIH

Ucapan terima kasih disampaikan kepada Ketua STAIN Mandailing Natal. Kepala Laboratorium Tarbiyah dan Ilmu Keguruan, Ushuluddin Adab dan Dakwah STAIN Mandailing Natal. Kepala MAS Abinnur Al-Islami. Rekan kelompok STAIN Mandailing Natal yang berpartisipasi dengan sungguh-sungguh dalam mensukseskan kegiatan ini.

## DAFTAR PUSTAKA

- Arif Nugroho Tri Utomo, SKM, M.P.H., MHKes Hasan Basri Borut, S.KM., and MPH Abdul Hadi Kadarusno SKM. 2021. "Pengenalan Microsoft Word Modul 1 Program Studi Diploma Tiga Rekam Medis Dan Informasi Kesehatan Poltekkes Kemenkes Yogyakarta Kementerian Kesehatan Republik Indonesia," 1–112.
- Burhanuddin, Rachmatika Lestari, Armila Syahputri, and Yusriani. 2022. "Eran Mahasiswa Dalam Peningkatan Pendidikan Masyarkat Melalui Pojok Literasi-Ku Di Desa Bumi Sari Kecamatan Beutong Kabupaten Nagan Raya." Jurnal Pendidikan Dan Konseling 4 (6): 127772–80.
- Dwi Nur Kumala Sari, Dkk Universitas Pembangunan Nasional Veteran Jawa Timur. 2023. "Pelatihan Dasar Penggunaan Microsoft Word Pada Siswa Sekolah Dasar Negeri Desa Sumberbendo Basic Training on the Use of Microsoft Word for Elementary School Students in Sumberbendo Village." Jurnal Pengabdian Kepada Masyarakat 3 (3): 158–63. https://jurnalfkip.samawauniversity.ac.id/karya\_jpm/index.
- Grace Trianita Tulus, Dkk' Palangan. 2023. "Pelatihan Penggunaan Fitur Microsoft Office Word Sebagai Sarana Edukasi Untuk Meningkatkan Pengetahuan Siswa Kelas 4 Di SD Marsudirini Yogyakarta." GIAT: Teknologi Untuk Masyarakat 2 (2): 99-110. https://doi.org/10.24002/giat.v2i2.7203.
- Hakim, Rahman, Wina Lova Riza, Program Studi Psikologi, Fakultas Psikologi, Universitas Buana, and Perjuangan Karawang. n.d. "PELATIHAN PENGENALAN MICROSOFT WORD PADA SISWA," 2499–2503.
- Hiedayatullah, Dkk, et al. 2022. "Pelatihan Penggunaan Dasar Microsoft Word Pada Siswa-Siswi MTS Hidayatul Umam Cinere." Abdi Jurnal Publikasi 1 (2): 74–79. https://jurnal.portalpublikasi.id/index.php/AJP/index.
- Publikasi, Abdi Jurnal, Alfan Subkhi, Alfian Riyandoko, Bani Maskur, Muhammad Al-Walad, Daffa Umar Maulana, Donny Herlangga Razak, et al. 2022. "Pengenalan Dasar Aplikasi Microsoft Word Bagi Anak Yayasan As-Syari'Iyyah." Abdi Jurnal Publikasi 1 (2): 206–2010. https://jurnal.portalpublikasi.id/index.php/AJP/index.
- Sholehuddin, Imam, and Nurbaiti. 2023. "Pentingya Microsoft Word Dalam Menunjang Pembelajaran Imam Sholehuddin/Nurbaiti." Jurnal Edukasi Nonformal 1 (1): 540–49.
- Wardhanie, Ayouvi, and Kristin Lebdaningrum. 2022. "Pemanfaatan Aplikasi Microsoft Word Pada Pelajar SD Dan SMP Di Private Course Dwi." Jurnal Pengabdian Kepada Masyarakat Radisi 2 (2): 38–42. https://doi.org/10.55266/pkmradisi.v2i2.145.